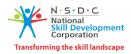

## **User Manual**

## For

## **Request for Proposal**

## PMKVY 4.0 (2023-24) - Special Project

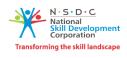

## Table of Contents

| 1. Landing Page           | 2 |
|---------------------------|---|
| 2. Login                  |   |
| 3. Organizational Profile |   |
| 4. Proposal Strength      |   |

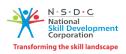

### **1. LANDING PAGE**

- 1. User will open the browser and type the URL "<u>https://specialprojectrfp.nsdcindia.org</u>/", and click on enter button.
- 2. After clicking on enter button, user will get redirect to landing page of the application as shown below:-

| N-S-D-C                  | 🖨 Home           | Applicant Registration  | 🖹 User Manual                  | Annexures     | +) Login |
|--------------------------|------------------|-------------------------|--------------------------------|---------------|----------|
| ١                        | National Skill D | Development Corporation | n (NSDC)                       |               |          |
|                          |                  |                         |                                |               |          |
| Applicant Registration   | Login            | Organiza                | tion Profile                   | Proposal Mana | gement   |
| Request for Proposal ("R |                  |                         |                                |               |          |
|                          |                  |                         |                                |               |          |
|                          |                  |                         | <b>РМ</b><br>प्रधानमंत्री कौशत | ल विकास योजना |          |
| L                        |                  |                         |                                |               |          |

- 3. On landing page, user will see the mention below section :
  - a. Home Redirect to Home page
  - b. Application Registration To do new organization/TP Registration
  - c. User Manual To download user manual of the application
  - d. Annexures To download all the Annexures
  - e. Login To get log in into the application
  - 4. Process of application is also define on landing page.
  - 5. For new registration, User will click on Applicant Registration page
  - 6. On Registration page section mention below section is highlighted :
    - a. Document Required for Applicant Registration.
    - b. Home To get redirect to home page.
    - c. Login To redirect to login page.
  - 7. For New Registration, User has to click on New Registration button.

APPLICANT REGISTRATION WELCOME PAGE

| Documents required for Applicant Registration                                         | New Registration Continue Registration |
|---------------------------------------------------------------------------------------|----------------------------------------|
| Scanned copy (in PDF or JPEG with maximum file size 5 MB) of the following Documents. |                                        |
| 1. Registration or Incorporation Certificate of the Organization.                     |                                        |
| 2. Permanent Account Number (PAN).                                                    |                                        |
| 3. Tax Deduction Account Number (TAN).                                                |                                        |
| 4. Photo and CV of Head of the Applicant.                                             |                                        |
| 5. Photo and CV of Authorized person.                                                 |                                        |
| 6. Voters ID/Driving License/Aadhar Card/Passport.                                    |                                        |
|                                                                                       |                                        |

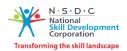

8. After clicking on New Registration button, User will get redirect to Applicant Registration – Common information page.

|                                                                                                    |                                                                                                    |           |                                                          | *(File Format Must be JPG | /JPEG/PNG/PDF upto 5 MB) |
|----------------------------------------------------------------------------------------------------|----------------------------------------------------------------------------------------------------|-----------|----------------------------------------------------------|---------------------------|--------------------------|
|                                                                                                    |                                                                                                    | Basi      | c Information                                            |                           |                          |
| Type of Applicant organization *                                                                                             | Select                                                                                                    |           |                                                          |                           |                          |
| Name of the Organization (As per PAN)                                                                                        | Select                                                                                                    |           | Email id *                                               |                           |                          |
| *                                                                                                    |                                                                                                    |           |                                                          |                           | Validate                 |
| Website                                                                                                    |                                                                                                    |           |                                                          |                           |                          |
| Act *                                                                                                    | Select                                                                                                    | •         |                                                          |                           |                          |
| SPOC Person Name                                                                                                    |                                                                                                    |           | SPOC Email id *                                          |                           | Validate                 |
| SPOC Phone Number                                                                                                    |                                                                                                    | Validate  |                                                          |                           |                          |
| Organization Type*                                                                                                    | ○ Profit ○ Non                                                                                                    |           |                                                          |                           |                          |
| Do you have SID TP ID ? *                                                                                                    | ⊖ Yes ● No                                                                                                    |           |                                                          |                           |                          |
| Type of business/Activity of Applicant<br>Organization*                                                                      | □Vocational Training<br>□Education(Institutions)<br>□Registered Training Pri<br>□Manufacturing and Tra<br>□Service Provider<br>□Others | ovider    |                                                          |                           |                          |
|                                                                                                    | Head                                                                                                    | Office/Re | gistered Office Addres                                   | ss                        |                          |
| Address Category                                                                                                    | oUrban ∩Rural                                                                                                    |           |                                                          |                           |                          |
| House no./ Bld. No./ Apt. No *                                                                                               |                                                                                                    |           | Street/ Road/ Lane *                                     |                           |                          |
| Area/locality/Sector                                                                                                    |                                                                                                    |           | Landmark                                                 |                           |                          |
|                                                                                                    |                                                                                                    |           |                                                          |                           |                          |
| State/UT*                                                                                                    | Select                                                                                                    | •         | District *                                               | Select 🗸                  |                          |
| Tehsil                                                                                                    | Select                                                                                                    | •         | Town                                                     | Select 🗸                  |                          |
| Ward                                                                                                    | Select                                                                                                    | •         |                                                          |                           |                          |
| Police Station                                                                                                    |                                                                                                    |           |                                                          |                           |                          |
| Pin Code *                                                                                                    | Select                                                                                                    | •         | Post Office                                              | Select 🗸                  |                          |
| Phone Number (with STD code)                                                                                                 |                                                                                                    |           | Mobile Number *                                          |                           |                          |
| Fax Number (with STD code)                                                                                                   |                                                                                                    |           | Email Address                                            |                           |                          |
|                                                                                                    |                                                                                                    |           |                                                          |                           |                          |
| (                                                                                                    | Organization Registra                                                                                                    | tion Deta | ails (as per the Registr                                 | ation Certificate)        |                          |
| CIN/Trust/Society/LLP/PAN (For Sole<br>Proprietor/Partnership) Registration<br>Number*                                       |                                                                                                    |           | Choose File No file chosen                               |                           |                          |
| State where registered*                                                                                                    | Select                                                                                                    | •         |                                                          |                           |                          |
| Date of Registration/Incorporation*                                                                                          |                                                                                                    | 31        |                                                          |                           |                          |
| PAN*                                                                                                    |                                                                                                    |           | Choose File No file chosen                               |                           |                          |
| TAN                                                                                                    |                                                                                                    |           | Choose File No file chosen                               |                           |                          |
|                                                                                                    |                                                                                                    |           |                                                          |                           |                          |
| Are you registered with GST?*<br>GSTIN *                                                                                     |                                                                                                    |           | Yes     No     Konse File     No file chosen             |                           |                          |
|                                                                                                    | A or any other Contine Co                                                                                                    |           |                                                          |                           |                          |
| 1.1 Are you registered under Section 12<br>Act?*                                                                             |                                                                                                    | come Tax  | ● Yes ○ No                                               | _                         |                          |
| <ol> <li>1.1.a If Yes, Upload relevant registration</li> <li>1.2 Upload By Laws of the Applicant Ent</li> </ol>              |                                                                                                    | MoU as    | Choose File No file chosen<br>Choose File No file chosen |                           |                          |
| applicable*<br>1.3 List of Governing Body/Director/Trus                                                                      |                                                                                                    |           | Choose File No file chosen                               | _                         |                          |
| 1.4 Are you registered in NGO Darpan?*                                                                                       |                                                                                                    |           | Yes  No                                                  | æ                         |                          |
| 1.4.a NGO Darpan Id*                                                                                                    |                                                                                                    |           | Choose File No file chosen                               | æ                         |                          |
| 1.5 Are you Registered on DPIIT as a St                                                                                      | art-up?*                                                                                                    |           | ● Yes 🛛 No                                               |                           |                          |
| 1.5.a If Yes, Upload relevant registration                                                                                   | document.                                                                                                    |           | Choose File No file chosen                               |                           |                          |
| <ol> <li>Are you Registered on MSME Udyam</li> <li>Are you Registered on MSME Udyam</li> <li>Are you registration</li> </ol> |                                                                                                    |           | Yes     No     Choose File     No file chosen            | C.                        |                          |
| 1.7 Number of member organizations                                                                                           | accument.                                                                                                    |           | Choose File No file chosen<br>Choose File No file chosen | <b>₽</b><br>₽             |                          |
| associated *<br>Upload Annexure 10 as well as data in<br>excel file i.e. the list of member                                  |                                                                                                    |           |                                                          |                           |                          |

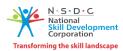

9. User will enter detail in Basic Information section.

10. Type of Applicant Organization are below mention :-

- a. Industry
- b. Industry Associates
- c. Start Up
- d. Community Based Organization
- e. MSME
- f. Industrial Placement Facilitation Organization
- 11. For OTP verification, User will enter email id and click on validate button.

#### 12. After clicking on validate button, user will get OTP on registered email id

|                                            |                    | <b>Basic Information</b> |                                               |
|--------------------------------------------|--------------------|--------------------------|-----------------------------------------------|
| Type of Applicant organization $^{*}$      | Industry           |                          | 1 1                                           |
| Name of the Organization (As per PAN)<br>* | Abhinav Associates | Email id *               | abhinav.chauhan@hstpl.com 858188 Enter Resend |
| Website                                    |                    |                          |                                               |
| Act *                                      | Select             |                          |                                               |
| SPOC Person Name                           |                    | SPOC Email id *          | Validate                                      |
| SPOC Phone Number                          |                    | Validate                 |                                               |

13. There are two condition for OTP :-

- a. Click on Enter button to validate OTP.
- b. Click on Resend button to resend OTP.

14. After entering OTP, user will click on enter button to validate the OTP.

- 15. User needs to fill entries in all the fields mark with Asterisk Sign(\*).
- 16. For OTP verification, User will enter SPOC email id and click on validate button.
- 17. After clicking on validate button, user will get OTP on registered email id

|                                                         |                                                                                                  |                                        |                 | ×                         | N·S·D·C<br>National<br>Skill Development<br>Corporation |
|---------------------------------------------------------|--------------------------------------------------------------------------------------------------|----------------------------------------|-----------------|---------------------------|---------------------------------------------------------|
|                                                         |                                                                                                  |                                        |                 | Transfor                  | ming the skill landscape                                |
| Type of Applicant organization *                        | Industry                                                                                         | ~                                      |                 |                           |                                                         |
| Name of the Organization (As per PAN)                   | Abhinav Associates                                                                               |                                        | Email id *      | abhinav.chauhan@hstpl.com | Update                                                  |
| Website                                                 | www.abhinav.com                                                                                  |                                        |                 |                           |                                                         |
| Act *                                                   | Semi Government                                                                                  | Org 🗸                                  |                 |                           |                                                         |
| SPOC Person Name                                        | Abhinav                                                                                          |                                        | SPOC Email id * | abhinav.chauhan@hstpl.com | Update                                                  |
| SPOC Phone Number                                       |                                                                                                  | Validate                               |                 |                           |                                                         |
| Organization Type*                                      | <ul> <li>Profit</li> </ul>                                                                       | O Non-Profit                           |                 |                           |                                                         |
| Do you have SID TP ID ? *                               | ○ Yes                                                                                            | No                                     |                 |                           |                                                         |
| Type of business/Activity of Applicant<br>Organization* | Vocational Traini Calculation(Institu Registered Traini Manufacturing an Service Provider Others | utions)<br>ing Provider<br>nd Trainers |                 |                           |                                                         |

- 18. There are two condition for OTP :
  - a. Click on Enter button to validate OTP.
  - b. Click on Resend button to resend OTP.
- 19. After entering OTP, user will click on enter button to validate the OTP.
- 20. For OTP verification, User will enter SPOC phone no and click on validate button.
- 21. After clicking on validate button, user will get OTP on registered email id

| SPOC Phone Number                                       | 7827537282 ◄                                                                                                    | Validate     |
|---------------------------------------------------------|----------------------------------------------------------------------------------------------------|--------------|
| Organization Type*                                      | O Profit                                                                                                    | O Non-Profit |
| Do you have SID TP ID ? *                               | ○ Yes                                                                                                    | No           |
| Type of business/Activity of Applicant<br>Organization* | <ul> <li>Yes</li> <li>No</li> <li>□Vocational Training</li> <li>□Education(Institutions)</li> <li>□Registered Training Provide</li> <li>□Manufacturing and Trainers</li> <li>□Service Provider</li> <li>□Others</li> </ul> |              |

- 22. If User has SID TP Id, then user have to click on Yes Radio button.
- 23. Enter SID TP ID and click on view information button.
- 24. TP detail will get bind in grid list as shown below :-

| SID TP ID*                                    | TC001381 | VIEW INFORMATION | <b>↓</b> |
|-----------------------------------------------|----------|------------------|----------|
| TP Name                                       |          |                  |          |
| Training Academy For Skills And Technical Edu | ication  |                  |          |

25. User will enter record in mandatory fields mark with asterisk sign (\*) in Head Office/Registered Office Address.

|                                  | N • S • D • C<br>National<br>Skill Development<br>Corporation |  |  |  |
|----------------------------------|---------------------------------------------------------------|--|--|--|
| Transforming the skill landscape |                                                               |  |  |  |

|                                |                         |           |                       | Tansion                 | ining the ski |
|--------------------------------|-------------------------|-----------|-----------------------|-------------------------|---------------|
|                                | Head C                  | Office/Re | gistered Office Addre | SS                      |               |
| Address Category               | ●Urban ORural           |           |                       |                         |               |
| House no./ Bld. No./ Apt. No * | 22 b                    |           | Street/ Road/ Lane *  | Local Street            | -             |
| Area/locality/Sector           |                         |           | Landmark              |                         |               |
| State/UT*                      | UTTAR PRADESH           | ·         | District *            | GHAZIABAD 🗸             | -             |
| Tehsil                         | Ghaziabad 🗸             |           | Town                  | Ghaziabad (M Corp.) 🗸   |               |
| Ward                           | Ghaziabad (M Corp.) - 🗸 |           |                       |                         |               |
| Police Station                 |                         |           |                       |                         |               |
| Pin Code *                     | 201017 ~                | -         | Post Office           | Raj Nagar Extension S 💙 | -             |
| Phone Number (with STD code)   |                         |           | Mobile Number *       | 7827537282              | -             |
| Fax Number (with STD code)     |                         |           | Email Address         |                         |               |

- 26. User will enter record in mandatory fields mark with asterisk sign (\*) in Organization Registration Details (as per the Registration Certificate)
- 27. User will choose the file and click on upload button to upload the file.
- 28. To delete uploaded file, User has to click on delete icon

|                                                                             | Organization Registrat | ion Details | as per      | the Registratio       | on Certific |
|-----------------------------------------------------------------------------|------------------------|-------------|-------------|-----------------------|-------------|
| CIN/Trust/Society/LLP/PAN (For Sole<br>Proprietor/Partnership) Registration | 123456                 | ] [         | Choose File | 1. Ndls to ticket.pdf | ₽ ←         |
| Number*<br>State where registered*                                          | UTTAR PRADESH V        |             |             |                       |             |
| Date of Registration/Incorporation*                                         |                        | 31          |             |                       |             |
| PAN*                                                                        |                        | ] [         | Choose File | No file chosen        |             |
| TAN                                                                         |                        | ] [         | Choose File | No file chosen        |             |

| , Information               | ×  |
|-----------------------------|----|
| File successfully uploaded. |    |
|                             | ОК |

29. To save record, User has to click on Save and Continue button.

30. To close the form, User has to click on close button.

| 1.3 List of Governing Body/Director/Trustees/Partners       Choose File No file chosen       ticket.pdf         1.4 Are you registered in NGO Darpan?*       Yes       No         1.5 Are you Registered on DPIIT as a Start-up?*       Yes       No         1.6 Are you Registered on MSME Udyam Registration?*       Yes       No         1.7 Number of member organizations associated *       20       Choose File No file chosen       In Ndis to mumbai ticket.pdf         Upload Annexure 10 as well as data in excel file i.e. the list of member       20       In Ndis to mumbai ticket.pdf |                                           |                |                            |                           | N · 5 · D · C<br>National<br>Skill Development<br>Corporation |
|----------------------------------------------------------------------------------------------------|-------------------------------------------|----------------|----------------------------|---------------------------|---------------------------------------------------------------|
| 1.5 Are you Registered on DPIIT as a Start-up?*       Yes       No         1.6 Are you Registered on MSME Udyam Registration?*       Yes       No         1.7 Number of member organizations associated *       20       Choose File       No file chosen       I. Ndls to mumbai                                                                                                    | 1.3 List of Governing Body/Director/Trust | ees/Partners   | Choose File No file chosen | Q<br>1. Ndls to<br>mumbai | <b>a</b>                                                      |
| 1.6 Are you Registered on MSME Udyam Registration?*       Yes       No         1.7 Number of member organizations associated *       20       Choose File No file chosen       In Ndls to mumbai         Upload Annexure 10 as well as data in       In Ndls to mumbai       In Ndls to mumbai                                                                                                    | 1.4 Are you registered in NGO Darpan?*    |                | 🔿 Yes 💿 No                 |                           |                                                               |
| 1.7 Number of member organizations associated *     20     Choose File No file chosen     In Ndls to mumbai       Upload Annexure 10 as well as data in     10     10     10                                                                                                    | 1.5 Are you Registered on DPIIT as a Sta  | rt-up?*        | 🔿 Yes 💿 No                 |                           |                                                               |
| 20 20 1. Ndls to mumbai                                                                                                    | 1.6 Are you Registered on MSME Udyam      | Registration?* | 🔿 Yes 💿 No                 |                           |                                                               |
|                                                                                                    | -                                         | 20             | Choose File No file chosen | •                         | <del>أ</del>                                                  |
|                                                                                                    |                                           |                |                            |                           |                                                               |

- 31. After clicking on Save & Continue button, a pop up will appear.
  - a. To save the record, User has to click on Yes button.
  - b. In case user not want to save the record, User will click on No button.

| Are you sure you want to Save the record ? |   |
|--------------------------------------------|---|
| Yes No                                     |   |
|                                            | - |

- 32. After clicking Yes button, Temp id will get generated and user can continue applicant registration.
- 33. User will click on Yes button to continue.

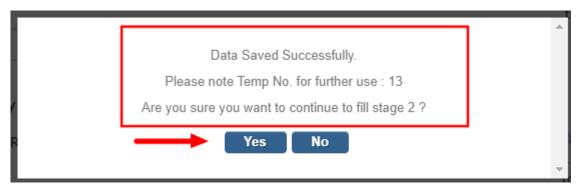

- 34. After clicking on Yes button, user will get redirect to Applicant Registration Stage 2 page.
- 35. Applicant Registration Stage -2 has one section name as "Share Holder/Trustees/Members/Partner"
- 36. Share Holder/Trustees/Members/Partner" has divided into 3 sub section
  - a. Head of the Organization/Authorized Signatory Details
  - b. Authorized Person Details
  - c. Head of Organization

37. In Authorize details section, user will enter details in mandatory fields mark with asterisk sign (\*).

|                                |                            |                                    | N·S·D·C<br>National<br>Skill Development<br>Corporation |
|--------------------------------|----------------------------|------------------------------------|---------------------------------------------------------|
|                                | Autho                      | rized Person Details               |                                                         |
| Name"                          | -                          | Designation *                      |                                                         |
| PAN Number*                    | +                          | _                                  |                                                         |
| Email Id*                      | -                          | ID Proof*                          | -                                                       |
| ID Number.*                    | -                          | Valid Till.                        | 31                                                      |
| Id Document. *                 | Choose File No file chosen | 1. Ndls to<br>mumbai<br>ticket.pdf |                                                         |
| Upload CV                      | Choose File No file chosen | 1. Ndls to<br>mumbai<br>ticket.pdf |                                                         |
| Authorized Person Photo"       | Choose File No file chosen | 1. Ndls to<br>mumbai<br>ticket.pdf |                                                         |
| Address Category               | Urban ORural               |                                    |                                                         |
| House no./ Bld. No./ Apt. No * | 22                         | Street/ Road/ Lane *               |                                                         |
| Area/locality/Sector           |                            | Landmark                           |                                                         |
| State/UT*                      |                            | District *                         |                                                         |
| Tehsil                         |                            | Town                               |                                                         |
| Ward                           |                            |                                    |                                                         |
| Police Station                 |                            |                                    |                                                         |
| Pin Code *                     | 201001 ~                   | Post Office                        |                                                         |
| Phone Number (with STD code)   |                            | Mobile Number *                    | -                                                       |
| Fax Number (with STD code)     |                            |                                    |                                                         |

38. Is The Authorized Signatory also the Head of the Organization? Is the head of Organization. Then user has select Yes radio button. All the record from Authorized person details will get bind in Head of organization section.

|                                                             |                            | Head o | f the Organization                 |    |  |
|-------------------------------------------------------------|----------------------------|--------|------------------------------------|----|--|
| Is The Authorized Signatory also the H                      | ead of the Organization?   |        | oYes ○No                           |    |  |
|                                                             |                            | Head o | f the Organization                 |    |  |
| Name*                                                       |                            |        | Designation *                      |    |  |
| PAN Number*                                                 |                            |        |                                    |    |  |
| Email Id*                                                   |                            |        | ID Proof*                          |    |  |
| ID Number. *                                                |                            |        | Valid Till.                        | 31 |  |
| Id Document. =                                              |                            |        | 1. Ndls to<br>mumbai<br>ticket.pdf |    |  |
| Upload CV                                                   | Choose File No file chosen |        | 1. Ndls to<br>mumbai<br>ticket.pdf |    |  |
| Authorized Person Photo *                                   | Choose File No file chosen |        | 1. Ndls to<br>mumbai<br>ticket.pdf |    |  |
| Address Category                                            | Urban Rural                |        |                                    |    |  |
| House no./ Bld. No./ Apt. No *                              |                            |        | Street/ Road/ Lane *               |    |  |
| Area/locality/Sector                                        |                            |        | Landmark                           |    |  |
| State/UT*                                                   |                            |        | District *                         |    |  |
| Tehsil                                                      |                            |        | Town                               |    |  |
| Ward                                                        |                            |        |                                    |    |  |
| Police Station                                              |                            |        |                                    |    |  |
| Pin Code *                                                  |                            |        | Post Office                        |    |  |
| Phone Number (with STD code)                                |                            |        | Mobile Number *                    |    |  |
| Fax Number (with STD code)                                  |                            |        |                                    |    |  |
| Upload Board Resolution to appoint<br>authorised signatory* | Choose File No file chosen |        |                                    |    |  |

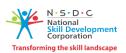

39. After entering all the record, user will click on Save and continue button to save the record.

| Phone Number (with STD code)                             | Mobile Number *                       | 6767676 |
|----------------------------------------------------------|---------------------------------------|---------|
| Fax Number (with STD code)                               |                                       |         |
| Upload Board Resolution to appoint authorised signatory* | Choose File No file chosen            |         |
|                                                          | · · · · · · · · · · · · · · · · · · · |         |
|                                                          | BACK SAVE & CONTINUE CLOSE            |         |

40. After clicking on Save and Continue button, user has to click on declaration Yes button.

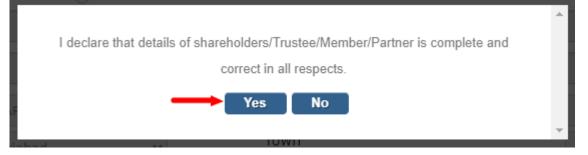

41. Again, user has to click on Yes button to redirect on Stage 3.

| Data Saved Successfully.                            |   |
|-----------------------------------------------------|---|
| Are you sure you want to continue to fill stage 3 ? |   |
| Yes No                                              |   |
| IOWII                                               | Ŧ |

- 42. User will get redirect to Declaration page section.
- 43. User will select Yes/No from drop down list for all the declaration points.

| + 1 | DECLARATION Cum UNDERTAKING                                                                                                    |    |        |                                                   |
|-----|----------------------------------------------------------------------------------------------------|----|--------|---------------------------------------------------|
|     | 1. Declaration                                                                                                    |    | /      | *(File Format Must be JPG/JPEG/PNG/PDF upto 5 MB) |
|     |                                                                                                    |    |        |                                                   |
|     | <ol> <li>Has the registering organization that intends to submit proposal under Terms of Reference of the RFP or<br/>its owners/Directors ever been convicted by a court for any criminal offence or any other offence involving<br/>moral turpitude or fraud or have been found quilty of any economic offence at any time in the past?."</li> </ol>                                                                | NO | 、<br>/ |                                                   |
|     | <ol> <li>Has the registering organization that intends to submit proposal under Terms of Reference of the RFP<br/>been associated with an organization or its owners/directors been an employee or director of an</li> </ol>                                                                                                    | NO |        |                                                   |
|     | organization or over which applicant organization or its owners/directors been an empryce or director or an<br>control, or ever been convicted of any criminal offence or any criminal suit filed during the period of<br>association?.*                                                                                                    |    | 1      | l. l.                                             |
|     | <ol><li>Has the registering organization that intends to submit proposal under Terms of Reference of the RFP or<br/>its owners/directors ever been found quilty by any court / regulatory body / self-regulatory organization /</li></ol>                                                                                                    | NO |        | •                                                 |
|     | stock exchange for any offence in India or abroad?.*                                                                                                    |    | /      | 1                                                 |
|     | 4. Has action ever been taken/initiated against the registering organization that intends to submit proposal under Terms of Reference of the RFP or its owners/directors by the Ministry of Skills Development                                                                                                    | NO | ~      | •                                                 |
|     | and Entrepreneurship (MSDE) or Any Ministry or NSDC for suspension or cancellation or debarring or<br>blacklisting, or any show cause notice issued for acts committed during undertaking of implementation of<br>any projects in the past ?."                                                                                                    |    | /      | <i>A</i>                                          |
|     | 5. Has the registering organization that intends to submit proposal under Terms of Reference of the RFP or                                                                                                    | NO | ~      | •                                                 |
|     | Its owners/Directors ever been associated with any organization as a director or an employee of such<br>organization against which the Ministry of Skills Development and Entrepreneurship (MSDE) or Any Ministry<br>or NSDC had initiated action/taken action of suspension or cancellation or debarring or blacklisting, or any<br>show cause notice issued for acts committed during the period of association?.* |    |        | l                                                 |

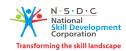

44. User has to select all the check box of undertaking section.

| 2 | UNDERTAKING                                                                                                    |
|---|----------------------------------------------------------------------------------------------------|
|   | That all information provided in the Proposal and documents submitted by us is true and correct.*                                                                                                    |
|   | I undertake that I have read and understood the public RFP document and have submitted all document as per the eligibility criteria for my organization. #                                                                                                    |
|   | I am aware that my proposal will be evaluated as per the weightage parameters mentioned in the RFP document, applicable for my organization. =                                                                                                    |
|   | I am aware that application fee charged is not refundable and I am also aware that the payment of fee does not guarantee any target allocation to my organization.                                                                                                    |
|   | That we shall make available to NSDC all additional information that NSDC may find necessary and ask from us for the evaluation of the Proposal.                                                                                                    |
|   | I certify that the information provided by me with respect to the organization, authorized signatory and head of the organization will form part of the organization evaluation process<br>and due-diligence in the event of my application for allocation of the target under the terms of reference of the RFP and will not be changed after submission of the registration<br>form." |
|   | That we agree that NSDC shall, at all times, have the complete rights to share the credit information relating to us and / or our officials/directors/employees etc. as deemed appropriate, with CIBIL or any other institution as approved by RBI from time to time,*                                                                                                    |
|   | I have taken a print out of the completely filled-in application form and have read all of its details carefully and certify that the information furnished in this application and all the corresponding documentary proof provided a) has been checked and approved by owners/ managing directors/ trustees and b) is complete and correct in all respects.*                          |
|   | I, as an authorized signatory, have downloaded the declaration cum undertaking and have signed the document myself and affixed the seal of the organization."                                                                                                    |
|   | That we are in compliance with all applicable laws including but not limited to labour laws, environmental laws, tax laws, industrial laws.=                                                                                                    |
|   | That we have not been blacklisted by any Central/State Government Agency/Body/Corporation.*                                                                                                    |
|   | That we have not directly or indirectly or through an agent engaged or indulged in any corrupt practice, fraudulent practice, coercive practice, undesirable practice or restrictive practice in respect of any proposal submitted by us or any agreement entered into by us with NSDC or any other public sector enterprise or any government, Central or State.*                      |
|   | That we have taken steps to ensure that no person acting for us or on our behalf has engaged or shall engage in any corrupt practice, fraudulent practice, coercive practice, undesirable practice or restrictive practice.*                                                                                                    |
|   | That we, in regard to matters other than security and integrity of the country, have not been convicted by any Court of Law or indicted or adverse orders passed by a regulatory authority which could cast a doubt on our ability to provide the Services under RFP / Contract or which relates to a grave offence that outrages the moral sense of the community.*                    |
|   | In case any discrepancy is identified/brought to the notice of NSDC after starting of the training; NSDC reserves the right to initiate actions such as including but not limited to revoking of targets, non-payment of training cost incurred, financial recovery of training cost and/or all money already released, blacklisting of TP, etc."                                       |

- 45. User has to upload declaration copy.
- 46. Name of Authorized legal person will be auto populated.
- 47. User will enter place of submission
- 48. Date of Submission will be auto populated.

| Upload Signed Declaration copy * | DOWNLOAD DECLARATION |
|----------------------------------|----------------------|
| Name of Authorized Legal Person  | Sarvesh              |
| Place of Submission *            | noida                |
| Date of Submission               | 19/11/2023           |
|                                  | BACK SUBMIT CLOSE    |

49. User will click on submit button to save the record.

|                                  |            |                                                                                                    |                            |   | N·S·D<br>National<br>Skill Dev<br>Corporat |
|----------------------------------|------------|----------------------------------------------------------------------------------------------------|----------------------------|---|--------------------------------------------|
| Upload Signed Declaration copy * |            | Control Control Con | Choose File No file chosen | A | DOWNLOAD DECLARATION                       |
| Name of Authorized Legal Person  | Sarvesh    |                                                                                                    |                            |   |                                            |
| Place of Submission *            | noida      |                                                                                                    |                            |   |                                            |
| Date of Submission               | 19/11/2023 |                                                                                                    |                            |   |                                            |

50. After clicking on submit button, Applicant registration will get completed. Login details will be shared on registered email id.

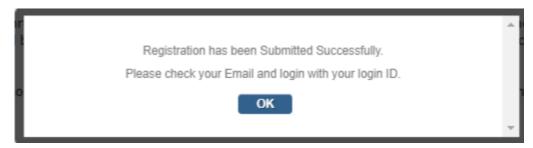

51. User will get link on registered mail id to generate the password.

| Q  | Reply 🛱 Reply All 😂 Forward     |
|----|---------------------------------|
|    | Sun 19-11-2023 17:10            |
|    |                                 |
|    | PMKVY - User Account Activation |
| То | ABHINAV.CHAUHAN@HSTPL.COM       |
|    |                                 |

Welcome to PMKVY RFP Portal.

Your Account is created successfully.

Kindly login with your login ID.

Your Login ID is :

Click here to login to the system.

If clicking the link doesn't work, copy and paste the link into your browser's address bar.

http://specialprojectrfp.nsdcindia.org/ChangePassword.aspx?TOKEN=PyReKAtTuZmBZgvilLa3Bw%3d% 3d&TOKENVALUE=Gcm8P5bXHGrUwwrgALOUZ3KhYiclRQVT19jyensM6dEQJ0YDkccTcQpgzq0WkDroy%

Thanks & Regards Support Team

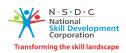

### 2. LOGIN

1. To get login into the application, user has to click on login button.

| 🛦 Applicant Registration 🕑 User Manual 🕜 Annexures 🔹 Login 🦛 👘 |
|----------------------------------------------------------------|
| evelopment Corporation (NSDC)                                  |
|                                                                |
| Organization Profile     Proposal Management                   |
| ng Skill Training under PMKVY 2023-24 Special Projects         |
|                                                                |
| <b>РМКҮ</b><br>प्रधानमंत्री कौशल विकास योजना                   |
|                                                                |

- 2. After clicking on login button, User will get redirect to login page.
  - a. User will enter username
  - b. User will enter password.
  - c. Click on Login button

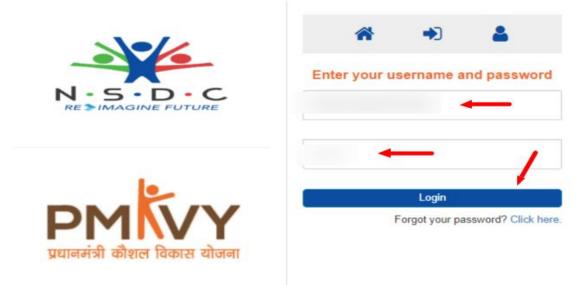

© Designed & Developed

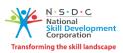

3. After clicking on login button, User will get redirect to dashboard of the application.

| HOME | APPLICANT REGISTRATION DETAIL V ORGANIZATION PROFILE V PROPOSAL MANAGEMENT V                   |
|------|------------------------------------------------------------------------------------------------|
|      | Request for Proposal ("RFP") for providing Skill Training under PMKVY 2023-24 Special Projects |
|      |                                                                                                |
|      |                                                                                                |
|      |                                                                                                |
|      |                                                                                                |

4. To view the application registration details, organizational details and declaration cum undertaking details, user needs to click on application registration menu.

| HOME    |                                  | ORGANIZATION PROFILE 🔻 PROPOSAL MANAGEMENT ¥ |
|---------|----------------------------------|----------------------------------------------|
|         | 1. APPLICANT REGISTRATION DETAIL | APPLICANT INFORMATION                        |
| + 1. Or | ganization Details               |                                              |
| + 2. Me | ember(s) Details                 |                                              |
| + 3. De | claration CUM Undertaking        |                                              |
|         |                                  |                                              |
|         |                                  |                                              |

### **3. ORGANIZATIONAL PROFILE**

- 1. After login, User will get redirect to dashboard.
- 2. On dashboard, User will click on Organizational Profile section.

| HOME              | APPLICANT REGISTRATION DETAIL     |                         | PROPOSAL MANAGEMENT 🔻 |                 |            |
|-------------------|-----------------------------------|-------------------------|-----------------------|-----------------|------------|
|                   |                                   | 1. ORGANIZATION PROFILE | ORGANIZATION PROFILE  |                 |            |
| Status            | : Draft                           |                         |                       | Version         | 1          |
|                   |                                   |                         |                       | Last Updated On | 19/11/2023 |
| + 1. List         | t of Annexures                    |                         |                       |                 |            |
| 🖹 2. Fin          | ancial Details                    |                         |                       |                 |            |
| + 3. Ski          | lling Experience                  |                         |                       |                 |            |
| + 4. Eli <u>c</u> | jibility Criteria & Organizationa | l Strengths             |                       |                 |            |
|                   |                                   |                         | SUBMIT CLOSE          |                 |            |

- 3. Organizational Profile is divided into four sub section :
  - a. List of Annexures.
  - b. Financial Details
  - c. Skilling Experience
  - d. Eligibility Criteria & Organizational Strength.

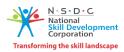

- 4. Firstly, User will open List of Annexure Section.
- 5. Annexure no and Annexure Name will be auto populated
- 6. User will upload the Annexure.

| = 1. List of    | 1. List of Annexures                              |               |                            |                             |                         |  |  |  |
|-----------------|---------------------------------------------------|---------------|----------------------------|-----------------------------|-------------------------|--|--|--|
|                 |                                                   |               |                            | *(File Format Must be JPG/. | IPEG/PNG/PDF upto 5 MB) |  |  |  |
| Annexure<br>No. | Annexure Name                                     |               | Upload                     | 1                           |                         |  |  |  |
| Annexure<br>1   | Board Resolution Format                           |               | Choose File No file choser | n 🖨                         |                         |  |  |  |
| Annexure<br>2   | Waiver/Flexibility Required for Project Execution |               | Choose File No file choser | n 🔓                         |                         |  |  |  |
|                 |                                                   | SAVE AS DRAFT |                            |                             |                         |  |  |  |

7. User has to fill all the details and upload related document in Financial Strength section as show below :-

|                      |            |                                       |                                        |                                  |        |                                           |                                             |                                      |                              |                  | *(File Format Mu | ust be JPG/JPEG/PNG/PDF upto 5 MB)                                |                                   |
|----------------------|------------|---------------------------------------|----------------------------------------|----------------------------------|--------|-------------------------------------------|---------------------------------------------|--------------------------------------|------------------------------|------------------|------------------|-------------------------------------------------------------------|-----------------------------------|
| inancial<br>ear<br>1 | ITR<br>2   | ITR<br>Acknowledgement<br>Number<br>3 | ITR Acknowledgement document<br>upload | Annual Turnover<br>(in Rs.)<br>5 |        | Donation/ Grant/<br>Funding (in Rs.)<br>7 | Name of the<br>Statutory Audit<br>Firm<br>8 | Name of<br>Statutory<br>Auditor<br>9 | CA membership I<br>No.<br>10 | Mobile No.<br>11 | Email Id<br>12   | Statutory Auditor Report along with<br>financial Statements<br>13 | CA Certificate document upload    |
| 022-<br>023          | VES 🗸      | 1                                     | Choose File 1. Ndls toai ticket.pdf    | 100000000                        | 200000 | 5000                                      | Abhinav Associa                             | Abhinav                              | 101                          | 8989898989       | abhinav@gmail    | Choose File 1. Ndls toai ticket.pdf                               | Choose File 1. Ndis toai ticket.; |
| 021-<br>022          | VES 🗸      | 2                                     | Choose File 1. NdIs toai ticket.pdf 😭  | 10000000                         | 200000 | 5000                                      | Sarvesh Associa                             | Sarvesh                              | 102                          | 8989898989       | sarvesh@gmail.   | Choose File] 1. NdIs toai ticket.pdf 🖓                            | Choose File 1. Ndls toai ticket   |
| 020-<br>021          | VES 🗸      | 3                                     | Choose File 1. NdIs toai ticket.pdf 🌑  | 10000000                         | 200000 | 5000                                      | Ankit Associate                             | Ankit                                | 103                          | 8989898989       | ankit@gmail.co   | Choose File 1. NdIs toai ticket.pdf 🖕                             | Choose File 1. NdIs toai ticket   |
| verage               | Annual Tu  | rnover for Last 3 "                   | Audited" Financial Years (in Rs.):     |                                  |        | 100000000                                 |                                             |                                      |                              |                  |                  |                                                                   |                                   |
| et wort              | h of the O | rganization As on N                   | larch 31, 2023 :                       |                                  |        | 200000                                    |                                             |                                      |                              |                  |                  |                                                                   |                                   |
| otal dor             | nation rec | aived by the listed of                | ompanies/multilateral organizatio      | ns in latest 3 year              |        | 15000                                     |                                             |                                      |                              |                  |                  |                                                                   |                                   |

- 8. After filling all the details, User will click on Save as Draft button, to save the record.
- 9. In Skilling Experience section, user can add previous project details.
- 10. User will click on Add Project button to add project.

| *         | N·S·D·C<br>National<br>Skill Development<br>Corporation |
|-----------|---------------------------------------------------------|
| Transform | ing the skill landscape                                 |

| 1 Details of | of Completed Projects [Only projects in which Actual training has be | en completed and placement provided from 1-Apr-2020 to 31-Mar-2023] |
|--------------|----------------------------------------------------------------------|---------------------------------------------------------------------|
| case of P    | PMKVY Central or state component, the data reported on NSDC          | SIP will be considered for scoring and evaluation purposes.         |
| 4.1.1 Add    | d Previous Project Detail ADD PROJECT                                |                                                                     |
| No Record    | ds Found!                                                            |                                                                     |

11. In project detail section, user has to fill record in all the fields mark with Asterisk Sign (\*).

| 4.1 Details of Completed Projects [Only projects in whi                         |                             | anisted and electronet annuided from 1 Apr 2020                           | 4- 21 May 2022]                                   |   |
|---------------------------------------------------------------------------------|-----------------------------|---------------------------------------------------------------------------|---------------------------------------------------|---|
|                                                                                 |                             |                                                                           |                                                   |   |
| In case of PMKVY Central or state component, the                                | data reported on NSDC SIP w | ill be considered for scoring and evaluation pu                           | rposes.                                           |   |
|                                                                                 |                             |                                                                           | *(File Format Must be JPG/JPEG/PNG/PDF upto 5 MB) |   |
| 1. Type of Project *                                                            |                             | 2. Name of Project Awarding                                               | Organization *                                    |   |
| 3. Contract no./Work Order no./Sanction no./Affiliation No.                     |                             | 4. Date of Sanction / Target                                              | Allocation *                                      | - |
| 5.Upload Sanction order / Reference Details /<br>Email copy *                   | Choose File No file chosen  | 6. Project cost (in Rs.)                                                  |                                                   |   |
| 7. Training Start Date *                                                        | 31                          | 8. Training End Date *                                                    | <u></u>                                           | - |
| 9. Duration (days) *                                                            | -                           |                                                                           |                                                   |   |
| 10. Project status "                                                            | -                           |                                                                           |                                                   |   |
| 11. Total Candidates Enrolled *                                                 | -                           | 12. Total Candidates Trained                                              | -                                                 |   |
| 13. Total Candidates Certified *                                                | -                           | 14. Total Candidates Placed                                               | •                                                 |   |
| 15. Total Candidates Self Employed *                                            | •                           | _                                                                         |                                                   |   |
| 17. Total Wages Employment                                                      |                             | 18. Date at which provided<br>Training/Placement figures h<br>Achieved ** | ave been                                          | • |
| 19. Documentary evidence for Ongoing<br>Project / Screenshot of Project Website | Choose File No file chosen  | 20.Upload Project Closure Co                                              | ertificate Choose File No file chosen 🛶 🖨         |   |

- 12. In financial year wise section, user will enter detail in all the fields and click on add button.
- 13. After clicking on Add button, record will get bind in the grid list.

| 4.1.1 Fina<br>1. FY Yea | ar *           | g and Placement Experience<br>2.Total Candidates Enrolled | i* 3. Total 4 | R. Total 5. Total<br>Certified * Placed * | 6. Total 7.<br>Self<br>Employed | Total Wages Employment | ספ                     |   |        |
|-------------------------|----------------|-----------------------------------------------------------|---------------|-------------------------------------------|---------------------------------|------------------------|------------------------|---|--------|
| Sr.No                   | Financial Year | Total Enrolled                                            | Total Trained | Total Certified                           | Total Placed                    | Total Self Employed    | Total Wages Employment |   | Delete |
| 1                       | 2020-21        | 100                                                       | 25            | 25                                        | 25                              | 25                     |                        | 0 | ×      |
|                         | Total          | 100                                                       | 25            | 25                                        | 25                              | 25                     |                        | 0 |        |

14. In Trade wise Skilling Experience section, user has to fill record in all the field and click on Add button.

| 1. Sector | /                     | 2. Trade *                   | 3. Total Candidates En |               | Total 5. Tot<br>ined * Certif |                 | 7.Total Se<br>Employed |                     | ] ←                    |      |
|-----------|-----------------------|------------------------------|------------------------|---------------|-------------------------------|-----------------|------------------------|---------------------|------------------------|------|
| Sr.No     | Sector                | Trade                        | T                      | otal Enrolled | Total Trained                 | Total Certified | Total Placed           | Total Self Employed | Total Wages Employment | Dele |
| L Ha      | andicrafts and Carpet | Paper Mache Products Artisan | (HCS/Q4401)            | 100           | 25                            | 25              | 25                     | 25                  | 0                      | ×    |
| Total     |                       |                              |                        | 100           | 25                            | 25              | 25                     | 25                  | 0                      |      |

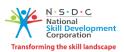

15. In Project Awarding Agency/Organizational Details section, User has fill detail in all the fields and click on add button to save the record in grid list.

| 1. Sect | /                      | 2. Trade * 3. T                   |               | 4. Total 5. Tol<br>Trained * Certif | tal 6. Total<br>fied * Placed * |              | f 8. Total<br>Wages<br>Employment |                        |       |
|---------|------------------------|-----------------------------------|---------------|-------------------------------------|---------------------------------|--------------|-----------------------------------|------------------------|-------|
| Sr.No   | Sector                 | Trade                             | Total Enrolle | ed Total Trained                    | Total Certified                 | Total Placed | Total Self Employed               | Total Wages Employment | Delet |
| 1       | Handicrafts and Carpet | Paper Mache Products Artisan (HCS | /Q4401)       | 100 25                              | 25                              | 25           | 25                                | 0                      | х     |
|         |                        |                                   |               |                                     |                                 |              |                                   |                        | -     |

- 16. User will click on save as draft button to save the record.
- 17. In Eligibility Criteria & Organization Strength, User has to fill record in all the fields and upload related document.

Note :- Eligibility Criteria and Organizational Strength detail parameter will change according to the Applicant Organization Type.

18. User will select Yes/No for the given parameters and will upload the document for the required parameter.

| pplic      | ant Organization Type : In                                                                                           | ndustry                                         |                                                                                               |           |         | (THE FOR | mat Must be JPG/JPEG/PN0    |          |
|------------|----------------------------------------------------------------------------------------------------|-------------------------------------------------|-----------------------------------------------------------------------------------------------|-----------|---------|----------|-----------------------------|----------|
| Frainir    | ng Category : SF                                                                                                    | P                                               |                                                                                               |           |         |          |                             |          |
| ligibility | Criteria                                                                                                    |                                                 |                                                                                               |           |         |          |                             |          |
|            | Applicant Industry should be the Project<br>Implementing Agency (PIA).                                               |                                                 | If Yes, Please Upload Annexure 7 i.e. Undertaking to show Industry as PIA                     |           | /ES     | ~ C      | hoose File 1. Ndls toi tick | et.pdf 🖶 |
|            | inplantating regardy (12-7)                                                                                          | short industry o                                |                                                                                               |           | 1       | ۹,       | <u>ا</u>                    |          |
| 2          | The trainees should not be current employee<br>applicant organization                                                | es of the If Yes, Please Up<br>show trainees st | load Annexure 7 i.e. Underta<br>ould not be current employe                                   | aking to  | NO      | ~        |                             |          |
|            | applicant organization                                                                                               | the applicant or                                |                                                                                               |           | /       |          |                             |          |
| 3          | Applicant to ensure >= 75% captive placement for certified candidates                                                | ensure that cap                                 | load Annexure 8 i.e. declara<br>ive placement/placement is o<br>or equal to 75% certified can | offered 👘 | vo l    | ~        |                             |          |
| )rganiza   | tional Strengths                                                                                                    |                                                 |                                                                                               |           |         |          |                             |          |
| 4          | What is the Annual Turnover of the organizat                                                                         | tion ?                                          |                                                                                               | 1         | 0000000 | •        |                             |          |
| 5          | How many candidates have completed trainin<br>past 3 years as part of your organisation's pa<br>skilling activities? | ing in the<br>ast                               | SAVE AS                                                                                       |           | )       | •        | _                           |          |

- 19. User will click on Save as Draft button to save the record.
- 20. User will click on Submit button to submit the record.

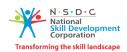

### 4. PROPOSAL STRENGTH

1. User will click on Proposal Strength menu, to add new proposal.

| HOME      | APPLICANT REGISTRA  | TION DETAIL |               | PROPOSAL MANAGEME   | ENT  |           |           |              |   |                            |     |
|-----------|---------------------|-------------|---------------|---------------------|------|-----------|-----------|--------------|---|----------------------------|-----|
|           |                     |             |               | 1. PROJECT PROPOSAL |      | LI        |           |              |   |                            |     |
| APPLY FOR | PROJECT             |             |               |                     |      |           |           |              |   |                            |     |
| Show 10   | 0 v entries         |             |               |                     |      |           |           |              |   | Search:                    |     |
|           | Edit / View         | ▲           | Proposal Code | \$                  | Date | ¢         | Applicant | \$<br>Status | ¢ | Transaction Id /<br>Status | ŧ   |
|           |                     |             |               |                     |      | Record no | t found!  |              |   |                            |     |
|           |                     |             |               |                     |      |           |           |              |   |                            |     |
| Showing ( | 0 to 0 of 0 entries |             |               |                     |      |           |           |              |   | Previous Ne:               | ext |
| 4         |                     |             |               |                     |      |           |           |              |   |                            | F   |

2. User will click on Apply for Project button to add new proposal.

| н   | ME APPLICANT REGISTRA    | TION DETAIL 🔻 | ORGANIZATION PROFILE V PROPOSA | AL MANAGEN | Ment 🔻 |        |            |   |        |   |
|-----|--------------------------|---------------|--------------------------------|------------|--------|--------|------------|---|--------|---|
| _   | PROJECT APPLICATION FORM |               |                                |            |        |        |            |   |        |   |
| APP | Y FOR PROJECT            |               |                                |            |        |        |            |   |        |   |
| Sh  | ow 10 🗸 entries          |               |                                |            |        |        |            |   |        |   |
|     | Edit / View              | ٨             | Proposal Code                  | ¢          | Date   | ¢      | Applicant  | ¢ | Status | ¢ |
|     |                          |               |                                |            |        | Record | not found! |   |        |   |

- 3. After clicking on Apply for Project button, User will get redirect to General tab of the proposal form.
- 4. All the details in General tab, all the record will get bind automatically.
- 5. User will click on Save and Proceed button, to proceed on next tab.

| Proposal Code: N            | Icaration<br>IA Applicant<br>V/A | Org Version: N/A                              | Applicant Org Submission: N/A |
|-----------------------------|----------------------------------|-----------------------------------------------|-------------------------------|
| Applicant :                 | N/A                              |                                               |                               |
|                             |                                  |                                               |                               |
|                             |                                  |                                               |                               |
| Applicant Organization Ty   | pe:                              | Industry                                      |                               |
| PRN of Applicant organiza   | ation :                          | NSDC2023RFP00002                              |                               |
| Name of Applicant Organi    | zation :                         | RAXA SECURITY SERVICES LTD                    |                               |
| PAN No. :                   |                                  | ABCTY1234Y                                    |                               |
| TAN No. :                   |                                  | NA                                            |                               |
| Website address :           |                                  | TEST2.COM                                     |                               |
| Type of business/Activity   | of PIA :                         | Vocational Training , Education(Institutions) |                               |
| Act under which registered  | d :                              | NA                                            |                               |
| Date of incorporation :     |                                  | 01/12/2014                                    |                               |
| State where registered :    |                                  | BIHAR                                         |                               |
| Incorporation Certificate N | lumber :                         | 1234                                          |                               |

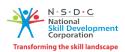

6. User will enter details in all the fields mark with asterisk sign (\*) in project proposal form as shown below :-

| General Proposal Declaration                                                                   |                              |                                       |               | /                                               |                     |                                                   |              |                |                 |                      |                                         |           |           |               |                                |                 |        |
|------------------------------------------------------------------------------------------------|------------------------------|---------------------------------------|---------------|-------------------------------------------------|---------------------|---------------------------------------------------|--------------|----------------|-----------------|----------------------|-----------------------------------------|-----------|-----------|---------------|--------------------------------|-----------------|--------|
| About the Proposal- Background, Project Rationale, Target Population,<br>Measurable Outcomes * |                              |                                       | abc           |                                                 |                     |                                                   |              |                |                 |                      |                                         |           |           |               |                                |                 |        |
| Brief of Project Proposal (Upload Relev                                                        | rant Document ) *            |                                       |               | Choose File 1. Ndls to ai ticke                 | t.pdf               | -                                                 |              |                |                 |                      |                                         |           |           | ~             |                                |                 |        |
| Proposed training target                                                                       |                              |                                       |               | <ul><li></li><li></li><li>100</li></ul>         |                     |                                                   |              |                |                 |                      |                                         |           |           |               |                                |                 |        |
| 2.2 Proposed Job-Role Wise C                                                                   | apacity (Trainin             | ng Plan)                              |               |                                                 |                     |                                                   |              |                |                 |                      |                                         |           |           |               |                                |                 |        |
| State/UT *                                                                                     | District *                   |                                       |               | Training Address *                              |                     |                                                   |              |                |                 |                      |                                         |           |           |               |                                |                 |        |
|                                                                                                |                              |                                       |               |                                                 |                     |                                                   |              |                | •               | _                    |                                         |           |           |               |                                |                 |        |
| Sector *                                                                                       | Job-Role*                    |                                       |               | Upload relevant document of on                  | ie year expe        | erience in the                                    |              |                | 11              |                      |                                         |           |           |               |                                |                 |        |
| Select 🗸                                                                                       | Select                       | ~                                     |               | proposed sector *<br>Choose File No file chosen |                     |                                                   |              |                |                 |                      |                                         |           |           | ,             |                                |                 |        |
| Targets to be proposed for training to be start in Dec 23 *                                    | Jan 24 Targel                | ts Proposed *                         |               | Feb 24 Targets Proposed *                       | I                   | Mar 24 Targets I                                  | Propose      | ed *           |                 | Total Tar<br>Propose |                                         |           | 1         |               |                                |                 |        |
|                                                                                                |                              |                                       |               |                                                 |                     |                                                   |              |                |                 | 0                    |                                         |           | ADD       |               |                                |                 |        |
| Sr.No State/UT District Tra<br>Ad                                                              | aining Sector<br>Idress      | Job-Role                              | NSQF<br>Level | Relevant document of one year<br>experience     | Type of<br>Job Role | Total QP<br>Hours (Theory<br>+ Practical +<br>ES) | OJT<br>Hours | Total<br>Hours | CCN<br>Category | CCN<br>Rate          | Total Training<br>Cost per<br>Candidate | Dec<br>23 | Jan<br>24 | Feb I<br>24 2 | Mar Total Targe<br>24 Proposed | Total<br>Budget | Delete |
| 1 HIMACHAL BILASPUR TO<br>PRADESH                                                              | Furniture<br>and<br>Fittings | Assistant<br>Carpenter<br>(FFS/Q2201) | 3             | 1Ndls_to_mumbai_ticket.pdf                      | Regular             | 420                                               | 0            | 420            | н               | 27.89                | 11713.8                                 | 10        | 1         | 10            | 10 31                          | 363127.80       | ×      |
| Total                                                                                          |                              |                                       |               |                                                 |                     |                                                   |              |                |                 |                      |                                         |           |           |               | 31                             | 363127.80       |        |

7. In Additional Skill section, User will fill details in all the mandatory fields :-

| 2.3 Additional Details                                                                                                    |              |
|----------------------------------------------------------------------------------------------------|--------------|
| Agri-Tech and Food Processing-Tech Job Roles                                                                                                    |              |
| Agri-Tech Job Roles:                                                                                                    | 1            |
| Food Processing-Tech Job Roles:                                                                                                    | 1            |
| Financial Strength                                                                                                    |              |
| What is the financial strength of the applicant organization: Average Annual Turnover for the Last 3 Financial<br>Years? *                                   | 217627567568 |
| Proposed Project Cost                                                                                                    |              |
| Proposed Total Project Budget (Rs.) *                                                                                                    | 2895117.00   |
| $Vulnerable\ candidates\ coverage\ (Vulnerable\ candidates\ -\ Women/\ PwD/\ Transgender/\ SC/\ ST/\ Others$                                                 |              |
| Does the organization offer training to Vulnerable candidates such as Women/ PwD/ Transgender/ SC/ ST/<br>Others? (text box to explain Others if selected) * | YES 🗸        |
| Women                                                                                                    | 1            |
| PwD                                                                                                    | 0            |
| Women                                                                                                    | 0            |

|                                                                                                    |                     | Tra                        | N·S·D·C<br>National<br>Skill Develop<br>Corporation |
|----------------------------------------------------------------------------------------------------|---------------------|----------------------------|-----------------------------------------------------|
| lnerable candidates coverage (Vulnerable candidates - Women/ $PwD/Transgender/SC/ST$                                                                       | / Others            |                            |                                                     |
| Does the organization offer training to Vulnerable candidates such as Women/ PwD/ To<br>Others? (text box to explain Others if selected) *<br>Women<br>PwD | ransgender/ SC/ ST/ |                            |                                                     |
| Transgender                                                                                                    |                     |                            |                                                     |
| sc                                                                                                    |                     |                            |                                                     |
| ST                                                                                                    |                     |                            |                                                     |
| Others Category nsasaS                                                                                                    |                     |                            |                                                     |
| a. Upload Annexure 3 *<br>ecial geographies coverage geographies                                                                                           |                     | Choose File No file chosen |                                                     |
| oposal Innovativeness - Proposal objective, relevance, and Value Addition Innovation Categories * -Select- V                                               | ~ 8                 |                            |                                                     |
| Upload supporting document Choose File No file chosen                                                                                                    |                     |                            |                                                     |
| (if any) ADD INNOVATION CATEGORIES                                                                                                    |                     |                            |                                                     |
| (if any) ADD INNOVATION CATEGORIES                                                                                                    | cription            | Document                   | Delete                                              |
| (if any) ADD INNOVATION CATEGORIES Innovation Categories Desc                                                                                              |                     |                            | Delete<br>X                                         |

- 8. User will click on Save as Draft button to save the record.
- 9. User will click on Save & Proceed button to get redirect to declaration page.
- 10. User has to select all the declaration points, mention in declaration page.
- 11. Name of Authorized Legal Person will be auto populated
- 12. User will fill details in Place of submission.
- 13. Date of Submission will be auto populated.

| Name of Authorized Legal Person | Ankit Kumar                 |
|---------------------------------|-----------------------------|
| Place of Submission *           | noida                       |
| Date of Submission              | 20/11/2023                  |
|                                 | <- PREVIOUS CLOSE SUBMIT >> |

14. User will click on Yes button to save the record.

| Applicant Ora Varsiani 0           | Appling  |
|------------------------------------|----------|
|                                    | <b>^</b> |
|                                    |          |
| Are you sure you want to Proceed ? |          |
|                                    |          |
|                                    |          |
| Yes No                             |          |
|                                    |          |
|                                    |          |
|                                    |          |
|                                    |          |

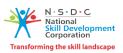

15. After Submitting the record, user will get redirect to Proposal Payment page.

Note -:

- Registration fees will be 10,000 Rs (One time cost) and Per proposal fees is 2500 RS
- Single Applicant can apply for Multiple proposal.
- 16. Transaction Type selected as Online

|                     | PROPOSAL PAYMENT                                               |
|---------------------|----------------------------------------------------------------|
| Transaction Type *  | -                                                              |
| Registration Fee*   |                                                                |
| Proposal Fee*       |                                                                |
| Transaction Amount* |                                                                |
| Note:               | Application fee is non-refundable in any or all circumstances. |

- 17. After submission of the fees, proposal will successfully submitted and reflect on the dashboard of the project proposal module.
- 18. User can also download list of proposal in excel format.

| PROJECT APPLICATION FORM |               |      |                                                                                                    |        |                            |  |  |  |  |
|--------------------------|---------------|------|----------------------------------------------------------------------------------------------------|--------|----------------------------|--|--|--|--|
| APPLY FOR PROJECT        |               |      |                                                                                                    |        |                            |  |  |  |  |
| Edit / View              | Proposal Code | Date | Applicant                                                                                                    | Status | Transaction Id /<br>Status |  |  |  |  |
| 1                        |               |      | and the second second second second second second second second second second second second second second second |        |                            |  |  |  |  |
| 0                        |               |      |                                                                                                    |        |                            |  |  |  |  |
| 0                        |               |      |                                                                                                    |        |                            |  |  |  |  |
| 0                        |               |      |                                                                                                    |        |                            |  |  |  |  |
| 0                        |               |      |                                                                                                    |        |                            |  |  |  |  |
| 0                        |               |      |                                                                                                    |        |                            |  |  |  |  |
| 0                        |               |      |                                                                                                    |        |                            |  |  |  |  |
| 2                        |               |      |                                                                                                    |        |                            |  |  |  |  |
| 1                        |               |      |                                                                                                    |        |                            |  |  |  |  |
| 1                        |               |      |                                                                                                    |        |                            |  |  |  |  |
|                          |               |      | DOWNLOAD                                                                                                    |        |                            |  |  |  |  |
|                          |               |      |                                                                                                    |        |                            |  |  |  |  |
|                          |               |      |                                                                                                    |        |                            |  |  |  |  |
|                          |               |      |                                                                                                    |        |                            |  |  |  |  |
|                          |               |      |                                                                                                    |        |                            |  |  |  |  |
|                          |               |      |                                                                                                    |        |                            |  |  |  |  |

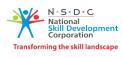

# Thank You